# **I hate money**

*Release 1.0*

**Nov 01, 2017**

## **Contents**

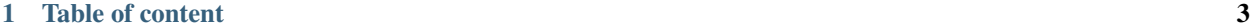

#### [2 Indices and tables](#page-18-0) 15

«I hate money» is a web application made to ease shared budget management. It keeps track of who bought what, when, and for whom; and helps to settle the bills.

## CHAPTER 1

## Table of content

## <span id="page-6-0"></span>**1.1 Installation**

#### <span id="page-6-1"></span>**1.1.1 Requirements**

«Ihatemoney» depends on:

- Python: either 2.7, 3.4, 3.5, 3.6 will work.
- A Backend: to choose among MySQL, PostgreSQL, SQLite or Memory.
- Virtualenv (recommended): *virtualenv* package under Debian/Ubuntu.

We recommend to use [virtualenv](https://pypi.python.org/pypi/virtualenv) but it will work without if you prefer.

If wondering about the backend, SQLite is the simplest and will work fine for most small to medium setups.

Note: If curious, source config templates can be found in the [project git repository.](https://github.com/spiral-project/ihatemoney/tree/master/ihatemoney/conf-templates)

#### **1.1.2 Prepare virtualenv (recommended)**

Choose an installation path, here */home/john/ihatemoney*.

Create a virtualenv:

virtualenv -p /usr/bin/python3 /home/john/ihatemoney

Activate the virtualenv:

```
source /home/john/ihatemoney/bin/activate
```
Note: You will have to re-issue that source command if you open a new terminal.

#### **1.1.3 Install**

Install the latest release with pip:

pip install ihatemoney

#### **1.1.4 Test it**

Once installed, you can start a test server:

```
ihatemoney runserver
```
And point your browser at [http://localhost:5000.](http://localhost:5000)

#### **1.1.5 Deploy it**

Now, if you want to deploy it on your own server, you have many options. Three of them are documented at the moment.

*Of course, if you want to contribute another configuration, feel free to open a pull-request against this repository!*

#### **Whatever your installation option is. . .**

1. Initialize the ihatemoney directories:

```
mkdir /etc/ihatemoney /var/lib/ihatemoney
```
2. Generate settings:

```
ihatemoney generate-config ihatemoney.cfg > /etc/ihatemoney/ihatemoney.cfg
chmod 740 /etc/ihatemoney/ihatemoney.cfg
```
You probably want to adjust */etc/ihatemoney/ihatemoney.cfg* contents, you may do it later, see *[Configuration](#page-9-0)*.

#### **With Apache and mod\_wsgi**

1. Fix permissions (considering *www-data* is the user running apache):

```
chgrp www-data /etc/ihatemoney/ihatemoney.cfg
chown www-data /var/lib/ihatemoney
```
- 2. Install Apache and mod\_wsgi libapache2-mod-wsgi(-py3) for Debian based and mod\_wsgi for RedHat based distributions -
- 3. Create an Apache virtual host, the command ihatemoney generate-config apache-vhost.conf will output a good starting point (read and adapt it)
- 4. Activate the virtual host if needed and restart Apache

#### **With Nginx, Gunicorn and Supervisord**

1. Create a dedicated unix user (here called *ihatemoney*), required dirs, and fix permissions:

```
useradd ihatemoney
chown ihatemoney /var/lib/ihatemoney/
chgrp ihatemoney /etc/ihatemoney/ihatemoney.cfg
```
2. Create gunicorn config file

```
ihatemoney generate-config gunicorn.conf.py > /etc/ihatemoney/gunicorn.conf.py
```
3. Create supervisor config file

```
ihatemoney generate-config supervisord.conf > /etc/supervisor/conf.d/ihatemoney.
˓→conf
```
- 4. Copy (and adapt) output of ihatemoney generate-config conf/nginx.conf with your nginx  $v$ hosts<sup>[1](#page-8-0)</sup>
- 5. Reload both nginx and supervisord. It should be working ;)

#### **With Docker**

Build the image:

```
docker build -t ihatemoney --build-arg INSTALL_FROM_PYPI=True .
```
Start a daemonized Ihatemoney container:

docker run -d -p 8000:8000 ihatemoney

Ihatemoney is now available on [http://localhost:8000.](http://localhost:8000)

All Ihatemoney settings can be passed with -e parameters e.g. with a secure SECRET\_KEY, an external mail server and an external database:

```
docker run -d -p 8000:8000 \
-e SECRET_KEY="supersecure" \
-e SQLALCHEMY_DATABASE_URI="mysql+pymysql://user:pass@172.17.0.5/ihm" \
-e MAIL_SERVER=smtp.gmail.com \
-e MAIL_PORT=465 \
-e MAIL_USERNAME=your-email@gmail.com \
-e MAIL_PASSWORD=your-password \
-e MAIL_USE_SSL=True \
ihatemoney
```
A volume can also be specified to persist the default database file:

docker run -d -p 8000:8000 -v /host/path/to/database:/database ihatemoney

The following gunicorn parameters are also available:

```
GUNICORN_NUM_WORKERS (default: 3)
```

```
1
typically, /etc/nginx/conf.d/ or /etc/nginx/sites-available, depending on your distribution.
```
## <span id="page-9-0"></span>**1.1.6 Configuration**

ihatemoney relies on a configuration file. If you run the application for the first time, you will need to take a few moments to configure the application properly.

Defaults given here, are those for development mode. To know defaults on your deployed instance, simply look at your *ihatemoney.cfg*.

Production values are recommended values for use in production.

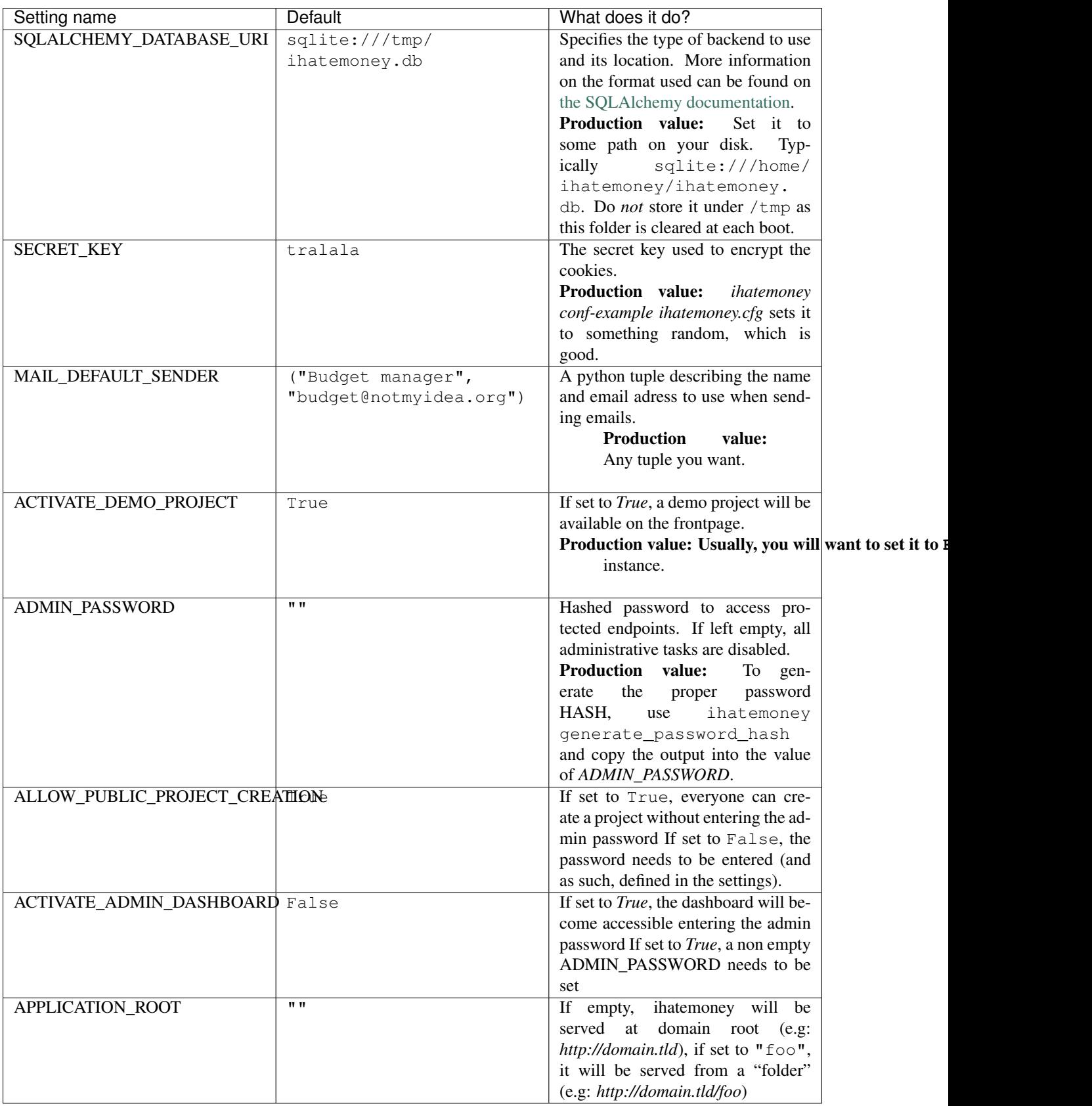

#### **Using an alternate settings path**

You can put your settings file where you want, and pass its path to the application using the IHATEMONEY\_SETTINGS\_FILE\_PATH environment variable.

e.g.:

```
$ export IHATEMONEY_SETTINGS_FILE_PATH="/path/to/your/conf/file.cfg"
```
### **1.2 The REST API**

All of what's possible to do with the website is also possible via a web API. This document explains how the API is organized and how you can query it.

By default, the API talks JSON. There is no other way to speak with it currently.

#### **1.2.1 Overall organisation**

You can access three different things: projects, members and bills. You can also get the balance for a project.

For the examples, I'm using curl, feel free to use whatever you want to do the same thing, curl is not a requirement.

#### **Authentication**

To interact with bills and members, and to do something else than creating a project, you need to be authenticated. The only way to authenticate yourself currently is using the "basic" HTTP authentication.

For instance, here is how to see the what's in a project, using curl:

\$ curl --basic -u demo:demo https://ihatemoney.org/api/projects/demo

#### **Projects**

You can't list projects, for security reasons. But you can create, update and delete one directly from the API.

The URLs are */api/projects* and */api/projects/<identifier>*.

#### **Creating a project**

A project needs the following arguments:

- *name*: The project name (string)
- *id*: the project identifier (string without special chars or spaces)
- *password*: the project password / secret code (string)
- *contact\_email*: the contact email

```
$ curl -X POST https://ihatemoney.org/api/projects \
-d 'name=yay&id=yay&password=yay&contact_email=yay@notmyidea.org'
"yay"
```
As you can see, the API retuns the identifier of the project

#### **Getting information about the project**

Getting information about the project:

```
$ curl --basic -u demo:demo https://ihatemoney.org/api/projects/demo
{
    "name": "demonstration",
    "contact_email": "demo@notmyidea.org",
    "password": "demo",
    "id": "demo",
    "active_members": [{"activated": true, "id": 31, "name": "Arnaud"},
                        {"activated": true, "id": 32, "name": "Alexis"},
                        {"activated": true, "id": 33, "name": "Olivier"},
                        {"activated": true, "id": 34, "name": "Fred"}],
    "members": [{"activated": true, "id": 31, "name": "Arnaud"},
                {"activated": true, "id": 32, "name": "Alexis"},
                {"activated": true, "id": 33, "name": "Olivier"},
                {"activated": true, "id": 34, "name": "Fred"}],
}
```
#### **Updating a project**

Updating a project is done with the *PUT* verb:

```
$ curl --basic -u yay:yay -X PUT\
https://ihatemoney.org/api/projects/yay -d\
'name=yay&id=yay&password=yay&contact_email=youpi@notmyidea.org'
```
#### **Deleting a project**

Just send a DELETE request ont the project URI

\$ curl --basic -u demo:demo -X DELETE https://ihatemoney.org/api/projects/demo

#### **Members**

You can get all the members with a *GET* on */api/projects/<id>/members*:

```
$ curl --basic -u demo:demo https://ihatemoney.org/api/projects/demo/members\
[{"activated": true, "id": 31, "name": "Arnaud"},
{"activated": true, "id": 32, "name": "Alexis"},
{"activated": true, "id": 33, "name": "Olivier"},
{"activated": true, "id": 34, "name": "Fred"}]
```
Add a member with a *POST* request on */api/projects/<id>/members*:

```
$ curl --basic -u demo:demo -X POST\
https://ihatemoney.org/api/projects/demo/members -d 'name=tatayoyo'
35
```
You can also *PUT* a new version of a member (changing its name):

```
$ curl --basic -u demo:demo -X PUT\
https://ihatemoney.org/api/projects/demo/members/36\
-d 'name=yeaaaaah'
{"activated": true, "id": 36, "name": "yeaaaaah"}
```
Delete a member with a *DELETE* request on */api/projects/<id>/members/<member-id>*:

```
$ curl --basic -u demo:demo -X DELETE\
https://ihatemoney.org/api/projects/demo/members/35
"OK
```
#### **Bills**

You can get the list of bills by doing a *GET* on */api/projects/<id>/bills* 

\$ curl --basic -u demo:demo https://ihatemoney.org/api/projects/demo/bills

Add a bill with a *POST* query on */api/projects/<id>/bills*. you need the following params:

- *date*: the date of the bill; defaults to current date if not provided. (yy-mm-dd)
- *what*: what have been payed
- *payer*: by who ? (id)
- *payed\_for*: for who ? (id, repeat the parameter to set multiple id)
- *amount*: amount payed

Returns the id of the created bill

```
$ curl --basic -u demo:demo -X POST\
https://ihatemoney.org/api/projects/demo/bills\
-d "date=2011-09-10&what=raclette&payer=31&payed_for=31&amount=200"
80
```
You can also *PUT* a new version of the bill at /api/projects/<id>/bills/<br/><br/>kbill-id>:

```
$ curl --basic -u demo:demo -X PUT\
https://ihatemoney.org/api/projects/demo/bills/80\
-d "date=2011-09-10&what=raclette&payer=31&payed_for=31&amount=250"
80
```
And you can of course *DELETE* them at */api/projects/<id>/bills/<bill-id>*:

```
$ curl --basic -u demo:demo -X DELETE\
https://ihatemoney.org/api/projects/demo/bills/80\
"OK"
```
## **1.3 Contributing**

#### **1.3.1 Setup a dev environment**

You must develop on top of the git master branch:

git clone https://github.com/spiral-project/ihatemoney.git

Then you need to build your dev environments. Choose your way...

#### **The quick way**

If System *[Requirements](#page-6-1)* are fulfilled, you can just issue:

make serve

It will setup a [virtualenv,](https://pypi.python.org/pypi/virtualenv) install dependencies, and run the test server.

#### **The hard way**

Alternatively, you can also use the *requirements.txt* file to install the dependencies yourself. That would be:

pip install -r requirements.txt

And then run the application:

cd ihatemoney python run.py

#### **Accessing dev server**

In any case, you can point your browser at [http://localhost:5000.](http://localhost:5000) It's as simple as that!

#### **Updating**

In case you want to update to newer versions (from git), you can just run the "update" command:

make update

#### **Useful settings**

It is better to actually turn the debugging mode on when you're developing. You can create a settings.cfg file, with the following content:

DEBUG = **True** SQLACHEMY\_ECHO = DEBUG

You can also set the *TESTING* flag to *True* so no mails are sent (and no exception is raised) while you're on development mode. Then before running the application, declare its path with

\$ export IHATEMONEY\_SETTINGS\_FILE\_PATH="\$(pwd)/settings.cfg"

#### **1.3.2 How to contribute**

You would like to contribute? First, thanks a bunch! This project is a small project with just a few people behind it, so any help is appreciated!

There are different ways to help us, regarding if you are a designer, a developer or an user.

#### **As a developer**

If you want to contribute code, you can write it and then issue a pull request on github. Please, think about updating and running the tests before asking for a pull request as it will help us to maintain the code clean and running.

To do so:

\$ make test

#### **As a designer / Front-end developer**

Feel free to provide us mockups or to involve yourself into the discussions hapenning on the github issue tracker. All ideas are welcome. Of course, if you know how to implement them, feel free to fork and make a pull request.

#### **End-user**

You are using the application and found a bug? You have some ideas about how to improve the project? Please tell us [by filling a new issue.](https://github.com/spiral-project/ihatemoney/issues) Or, if you prefer, you can send me an email to *alexis@notmyidea.org* and I will update the issue tracker with your feedback.

Thanks again!

#### **1.3.3 How to build the documentation ?**

The documentation is using [sphinx](http://www.sphinx-doc.org/en/stable/) and its source is located inside the [docs folder.](https://github.com/spiral-project/ihatemoney/tree/master/docs)

Install doc dependencies (within the virtualenv, if any):

pip install -r docs/requirements.txt

And to produce html doc in *docs/\_output* folder:

```
cd docs/
make html
```
#### **1.3.4 How to release?**

In order to prepare a new release, we are following the following steps:

- Merge remaining pull requests;
- Update CHANGELOG.rst with the last changes;
- Update CONTRIBUTORS;
- Update known good versions of dependencies in requirements.txt with this command (from inside the venv):

\$ pip freeze | grep -v -- '-e' > requirements.txt

Once this is done, use the "release" instruction:

\$ make release

And the new version should be published on PyPI.

# CHAPTER 2

Indices and tables

- <span id="page-18-0"></span>• genindex
- modindex
- search